# **ขั้นตอนการใช้งาน**

### **ระบบบริการนักศึกษาออนไลน์ มหาวิทยาลัยราชภัฏพิบูลสงคราม**

## **iSAS System : สำหรับอาจารย์ที่ปรึกษา**

ระบบบริการนักศึกษาออนไลน์ มหาวิทยาลัยราชภัฏพิบูลสงคราม : iSAS System จัดทำขึ้นเพื่อเป็น ศูนย์กลางการให้บริการและสวัสดิการที่จำเป็นสำหรับนักศึกษาของมหาวิทยาลัย เพื่อการดูแลช่วยเหลือนักศึกษา ตั้งแต่แรกเข้าจนกระทั่งสำเร็จการศึกษาเป็นศิษย์เก่าของมหาวิทยาลัย โดยการส่งเสริมพัฒนา ป้องกัน และการแก้ไข ปัญหา ในปัจจุบันจำเป็นจะต้องนำเทคโนโลยีเข้ามาช่วยดูแล เพื่อให้การบริการสะดวก รวดเร็วในการเข้าถึงกลุ่ม นักศึกษา สอดคล้องกับสถานการณ์การระบาดของโรคติดเชื้อไวรัสโคโรนา 2019 โดยมีแนวคิดการให้บริการของ ระบบ iSAS ดังภาพ

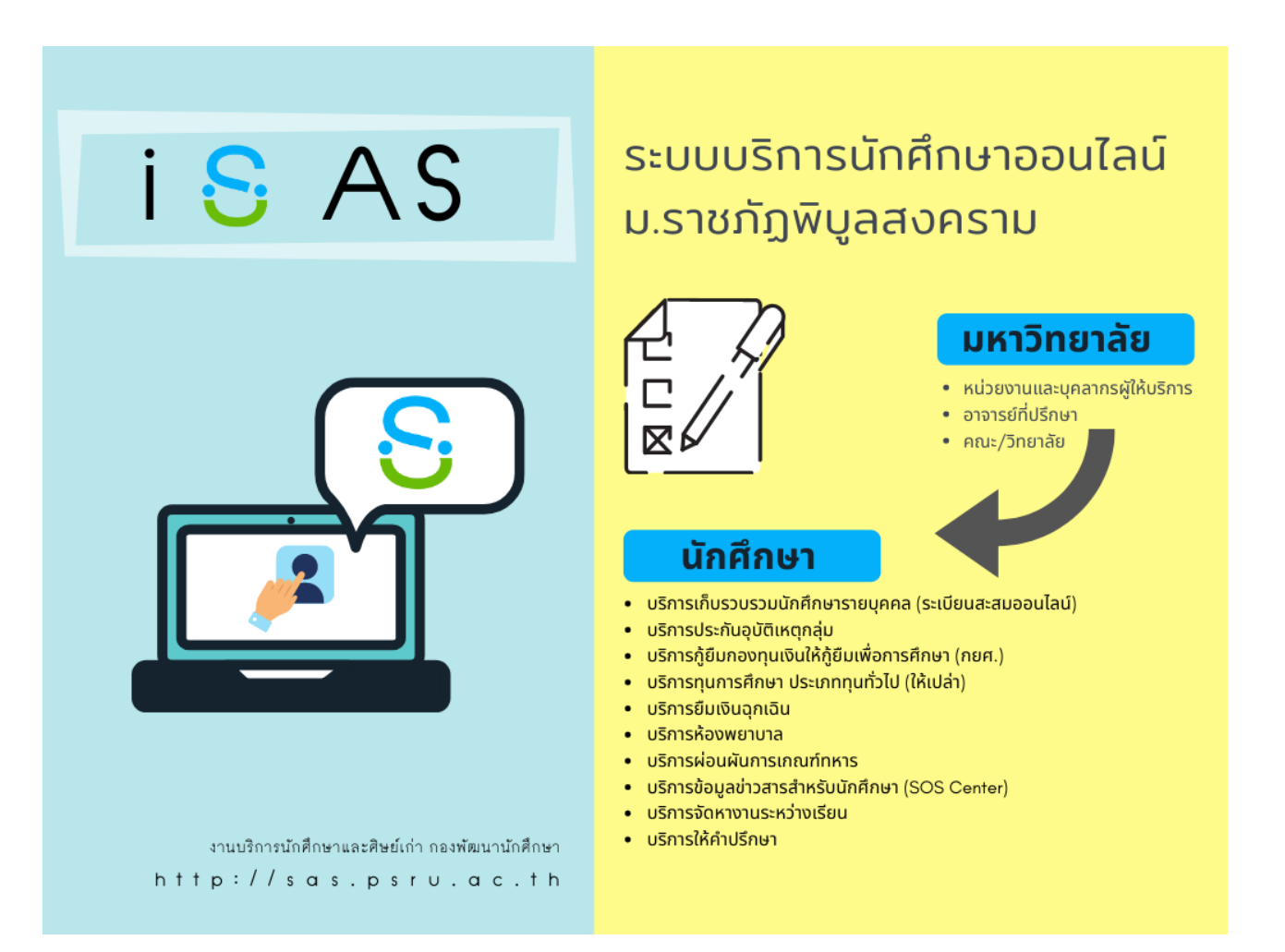

#### **หน้าที่ 2**

#### **ขั้นตอนที่ 1** ช่องทางการเข้าสู่ระบบสำหรับอาจารย์ที่ปรึกษา

- $\bullet$  เว็บไซต์มหาวิทยาลัย [www.psru.ac.th](http://www.psru.ac.th/) หัวข้อ iMiS-PSRU แล้วคลิกที่โลโก้
- เว็บไซต์ งานบริการนักศึกษาและศิษย์เก่า [http://sas.psru.ac.th](http://sas.psru.ac.th/)
- หรือพิมพ์ URL : [http://isas.psru.ac.th](http://isas.psru.ac.th/)

#### **ขั้นตอนที่ 2** การเข้าสู่ระบบ iSAS

อาจารย์ที่ปรึกษา สามารถเข้าสู่ระบบ iSAS ได้โดยใช้Username และ Password เดียวกันกับรหัส iMiS ของมหาวิทยาลัย โดยไม่ต้องสมัครสมาชิกใหม่

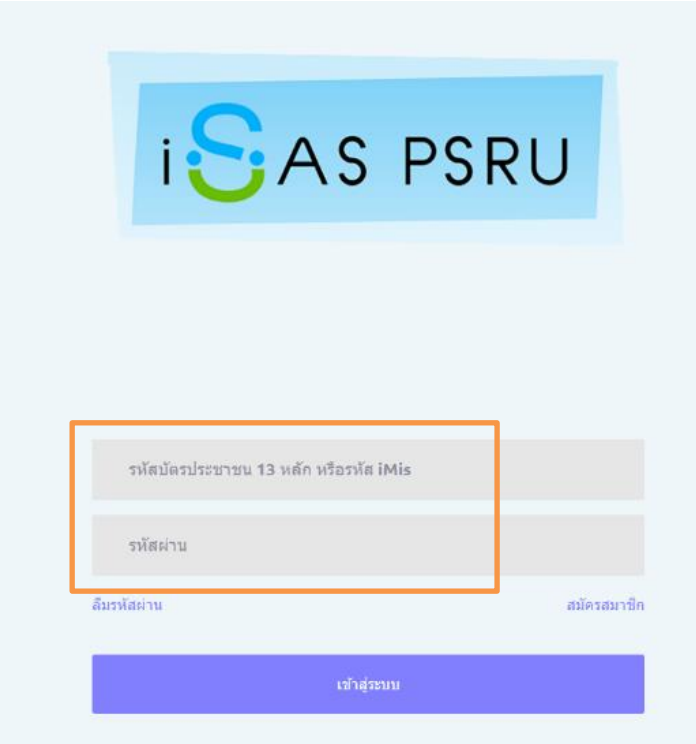

#### **ขั้นตอนที่ 3** หน้าจอหลักของระบบ iSAS

เมื่อเข้าสู่หน้าจะหลักของระบบ iSAS จะปรากฏหน้าจอระบบ สำหรับอาจารย์ที่ปรึกษา โดยขณะนี้ มีระบบที่ เปิดให้ใช้2 ส่วน ได้แก่ข้อมูลระเบียนสะสมออนไลน์ และ ระบบบริการทุน กยศ. ดังภาพ

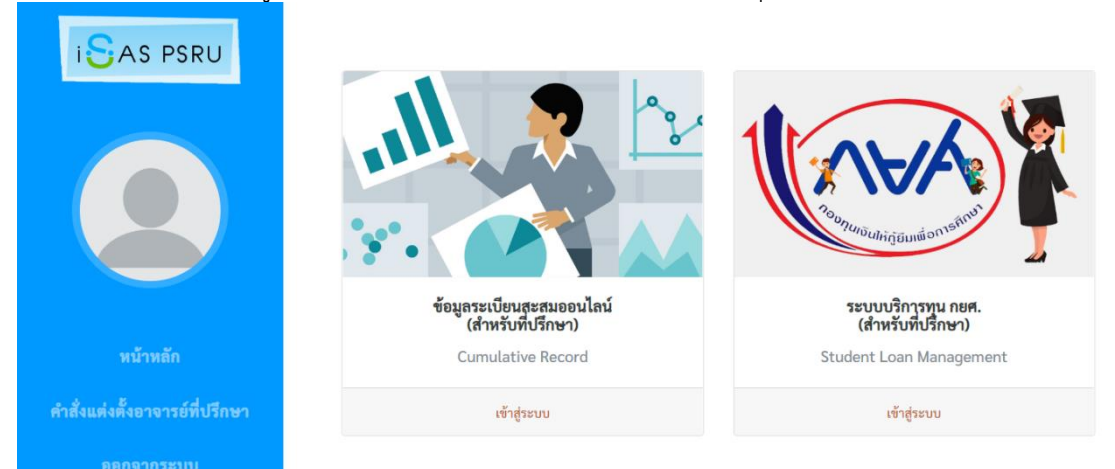

### **I**SAS PSRU

**ขั้นตอนที่ 4** <u>ระบบระเบียนสะสมออนไลน์</u> เป็นส่วนที่แสดงข้อมูลนักศึกษาทุกคนที่อาจารย์เป็นที่ปรึกษา โดยอาจารย์ จะสามารถดูสถานะการกรอกข้อมูลของนักศึกษาในที่ปรึกษา ทั้งนี้ ระบบได้ออกแบบเพื่ออาจารย์จะได้ ใช้เป็นประโยชน์ในการดูแลนักศึกษาของมหาวิทยาลัย ตัวอย่างดังภาพ

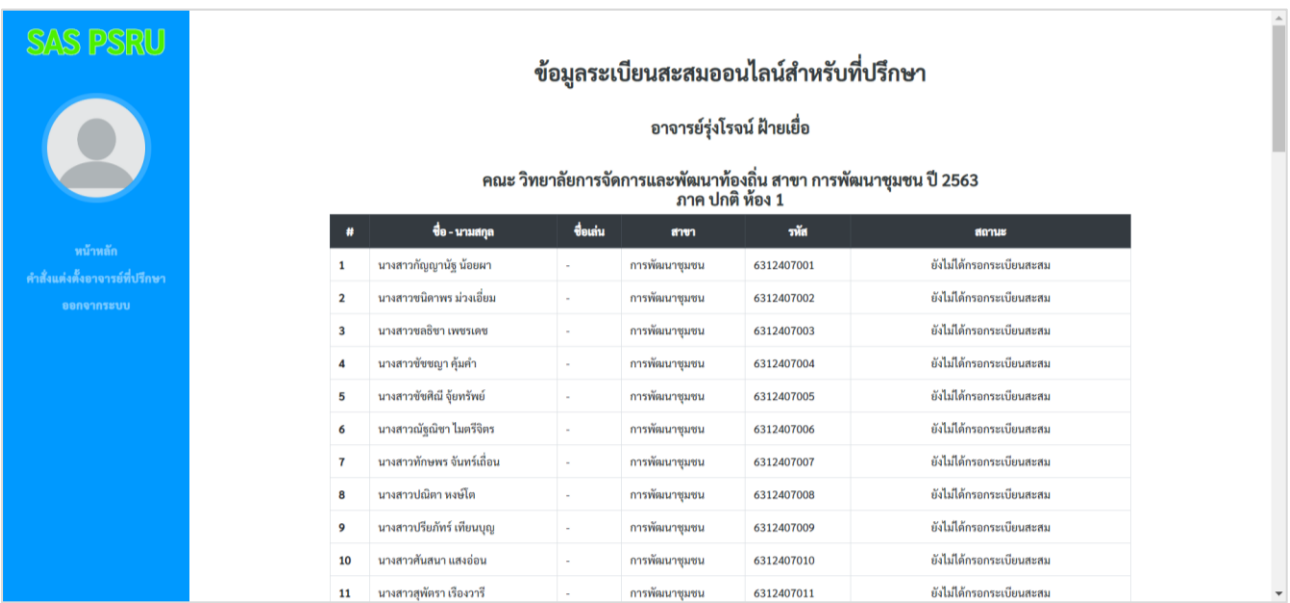

กรณีนักศึกษาบันทึกข้อมูลเรียบร้อยแล้ว จะแสดงสถานะ "ข้อมูลมูลนักศึกษา" "ข้อมูลครอบครัว" เพื่อให้อาจารย์สามารถดูข้อมูลพื้นฐานของนักศึกษาได้

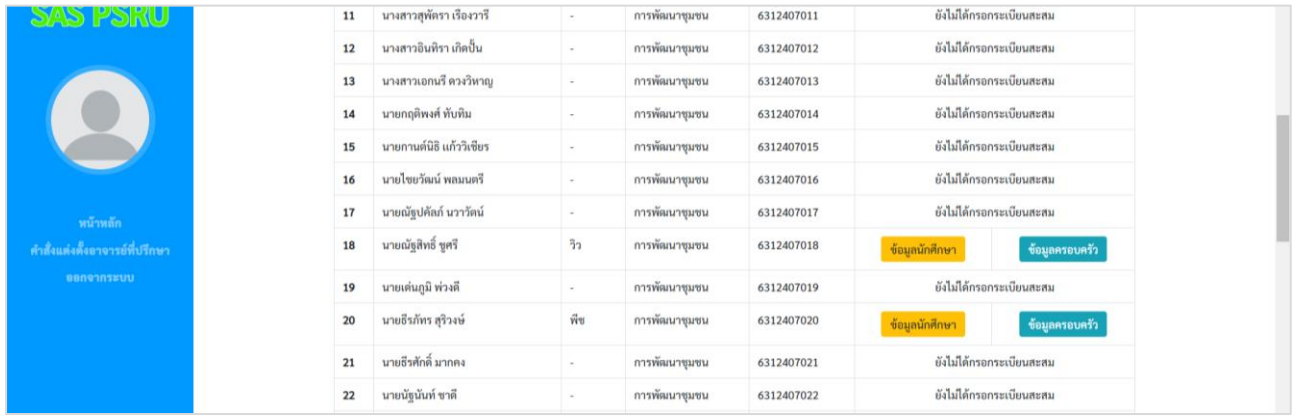

#### **ขั้นตอนที่ 6** ระบบบริการทุน กยศ. เป็นส่วนที่แสดงข้อมูลนักศึกษาที่ประสงค์กู้ยืม กยศ. ของมหาวิทยาลัย โดย อาจารย์ที่ปรึกษาจะเห็นข้อมูลเฉพาะนักศึกษาที่ยื่นขอกู้ กยศ. เพื่อเป็นข้อมูลสำหรับการสัมภาษณ์ เพื่อพิจารณาคุณสมบัติผู้ประสงค์กู้ยืม

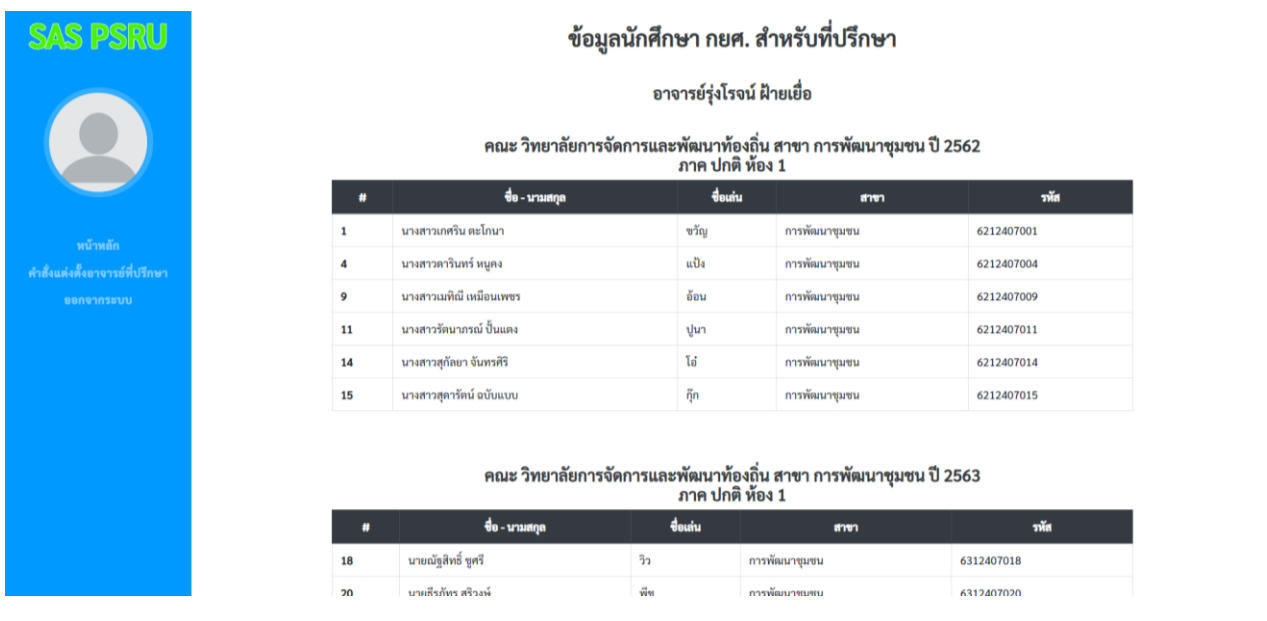

**ระบบบริการนักศึกษาและศิษย์เก่า กองพัฒนานักศึกษา** โทร. 055-267000-2 ต่อ 2222

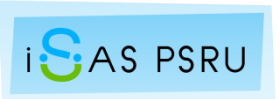